# **Welcome to EnCase Seminar !!**

*Security is <sup>a</sup> people problem…*

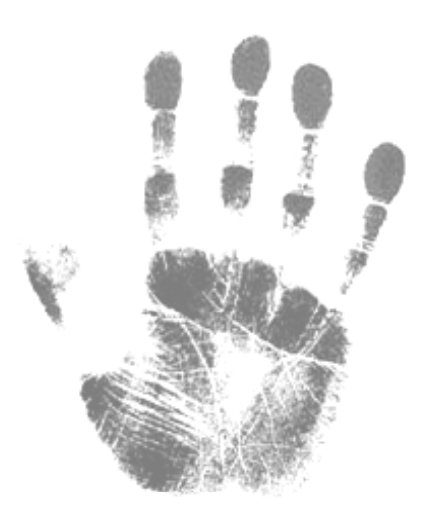

### **Outline**

### **Toward Understanding EnCase**

- $\bullet$ Week 1 : Hardware and File System Analysis (Chapter 1, 2)
- •Week 2 : Acquiring Digital Evidence (Chapter 4)
- $\bullet$ Week 3 : EnCase Concepts and Environment (Chapter 5, 6)
- $\bullet$ Week 4 : Understanding , Searching For, and Bookmarking Data (Chapter 7)
- $\bullet$ Week 5 : File Signature Analysis and Hash Analysis (Chapter 8)
- $\bullet$ Week 6 : Windows Operating System Artifacts – Part I (Chapter 9)
- $\bullet$ Week 7 : Windows Operating System Artifacts – Part II (Chapter 9)
- $\bullet$ **Week 8: Advanced EnCase (Chapter 10)**

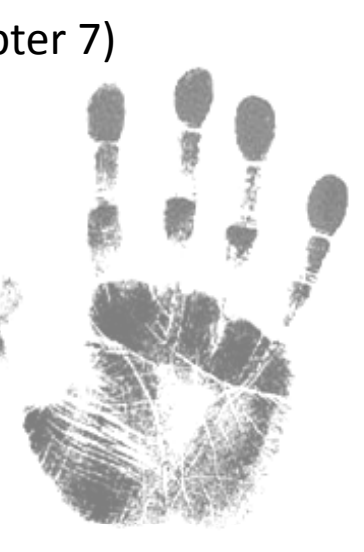

### **Outline**

### **Toward Understanding EnCase**

- •**• Week 1 : Hardware and File System Analysis (Chapter 1, 2)**
- •**• Week 2 : Acquiring Digital Evidence (Chapter 4)**
- •**• Week 3 : EnCase Concepts and Environment (Chapter 5, 6)**
- •**• Week 4 : Understanding , Searching For, and Bookmarking Data (Chapter 7)**
- •Week 5 : File Signature Analysis and Hash Analysis (Chapter 8)
- $\bullet$ Week 6 : Windows Operating System Artifacts – Part I (Chapter 9)
- $\bullet$ Week 7 : Windows Operating System Artifacts – Part II (Chapter 9)
- $\bullet$ **Week 8: Advanced EnCase (Chapter 10)**

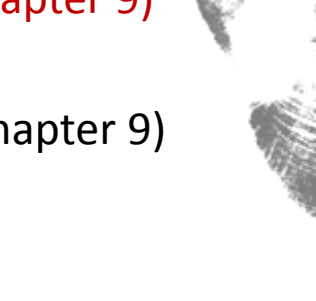

### **Date and Times**

- $\bullet$ Dates and times are ubiquitous on any modern operating system
- $\bullet$ • Their uses are countless, and their storage formats vary
- $\bullet$ *local time* vs. *Greenwich mean time(GMT)*

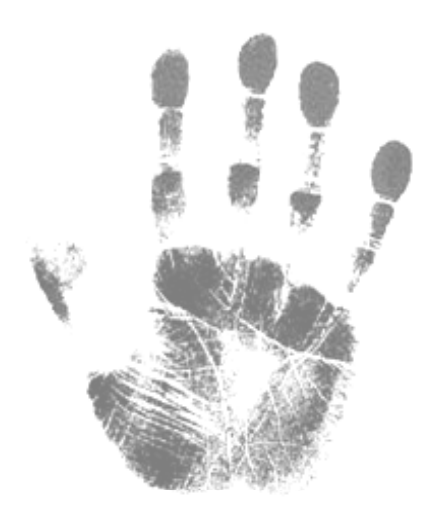

### **Date and Times ‐ Time Zone**

- $\bullet$  The world is divided into *time zones* and computers must keep track of time relative to those time zones
- $\bullet$ The various OS must implement *methods differences*
- $\bullet$ • In order that accurately interpret date and time stamps
	- → understanding OS and EnCase resolve these differences
- $\bullet$ For Windows, file attributes *dates and times (MAC)*
- $\bullet$ The File system in use determines whether the date and time

is stored in *local time or in GMT*

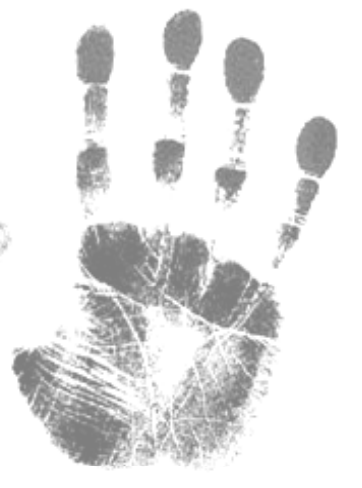

### **Date and Times ‐ Time Zone**

- $\bullet$ FAT file system are stored in the *32 byte DOS directory entry in local time ‐*
- $\bullet$ **• This time zone for which computer configured**

- $\bullet$  NTFS, stored for file creation, last written, last accessed, and last entry modified are stored *in GMT using <sup>a</sup> 64‐bit Windows date and time stamp*
- $\bullet$ *The OS displays the user based on the local time zone offset*

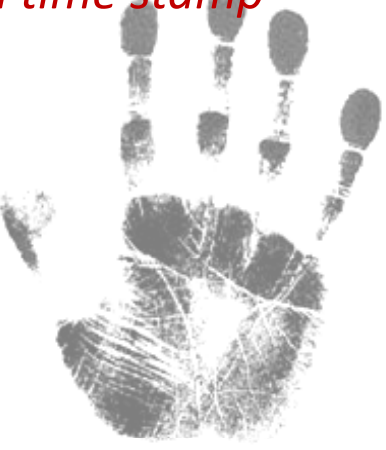

#### **Date and Times ‐ Time Zone**

- $\bullet$ **• Computers can be moved from one zone to another,** *incorrectly configure..*
- $\bullet$ • The time and time zone offset may not be accurate
- $\bullet$  *To resolve these issues, need to know the machine's BIOS time*
	- $\rightarrow$  apply the correct time zone offset

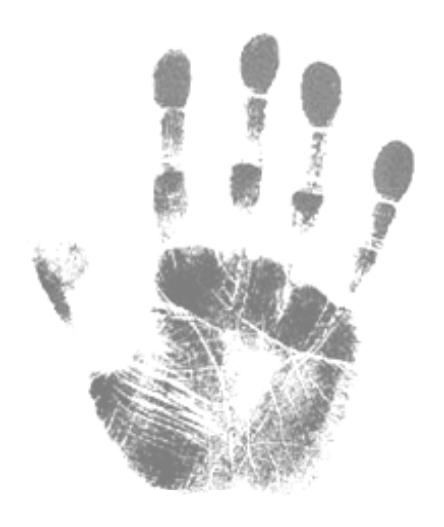

#### **Date and Times ‐ Time Zone**

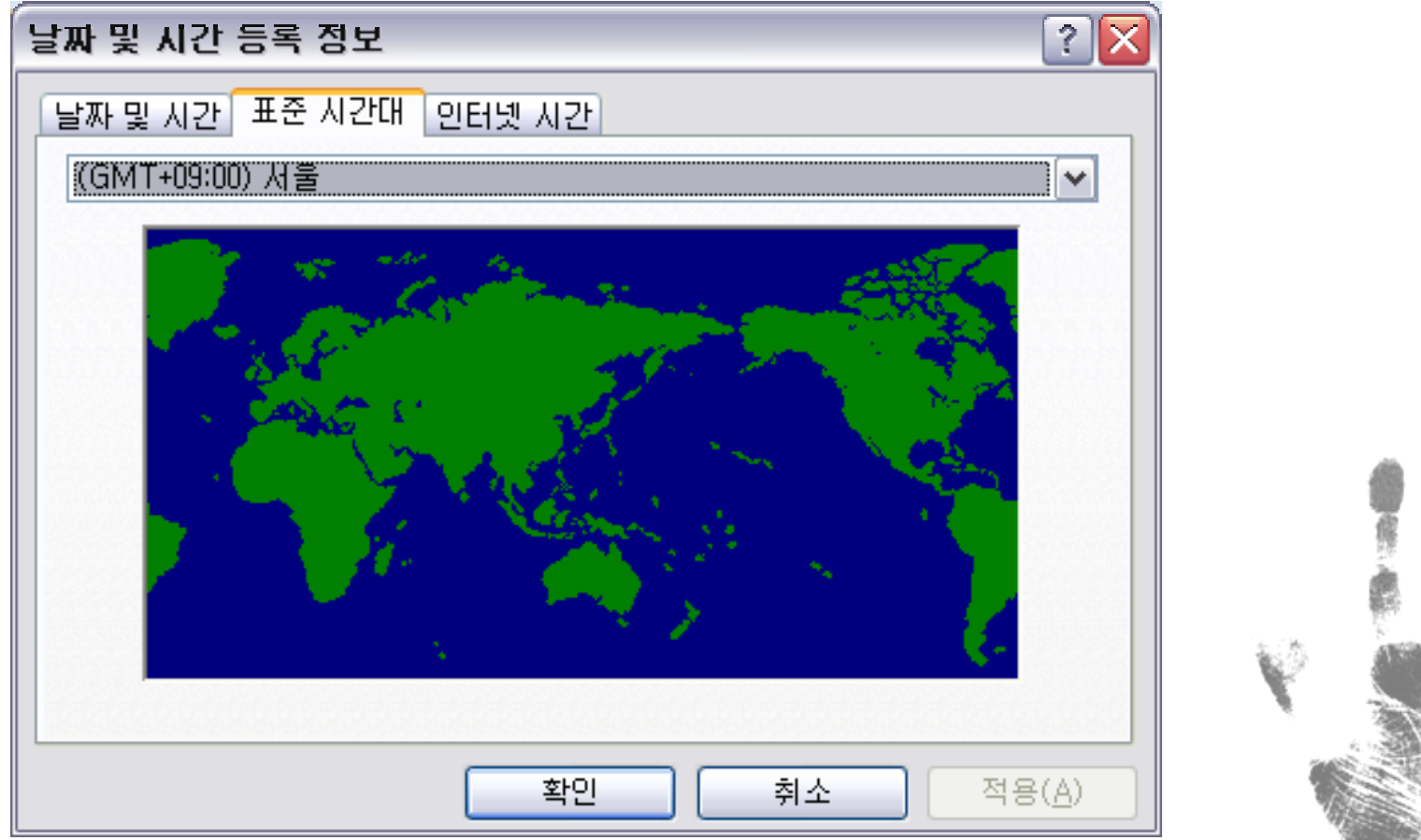

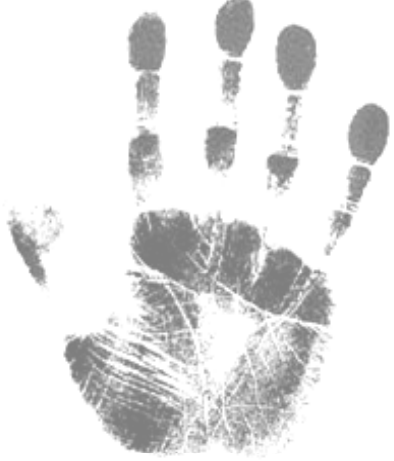

#### **Date and Times – Unix Time Stamp**

- $\bullet$ uses a label Unix, do not think this date format is *limited to Unix machines*
- $\bullet$ 32‐bit integer value that represents the number of seconds
- $\bullet$ Starting on January 1, 1970, 00:00:00 GMT <sup>~</sup>
- $\bullet$  $2^{32}$  : 4,294,967,296
- $\bullet$ *Monday, December, 2, 2030, at 19:42:58 GMT seconds will have lapsed*

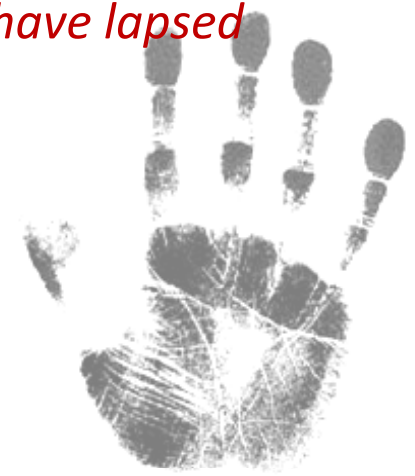

#### **Date and Times – Windows <sup>64</sup>‐Bit Time Stamp**

- $\bullet$ 64‐bit integer
- $\bullet$ ● Windows tracks the number of 100-nanosecond intervals
- $\bullet$ Starting on January 1, 1601, at 00:00:00 GMT
- $\bullet$ 2<sup>64</sup> : 18,446,744,073,709,500,000
- $\bullet$ This time stamp can address <sup>a</sup> date range of 58,000 plus years

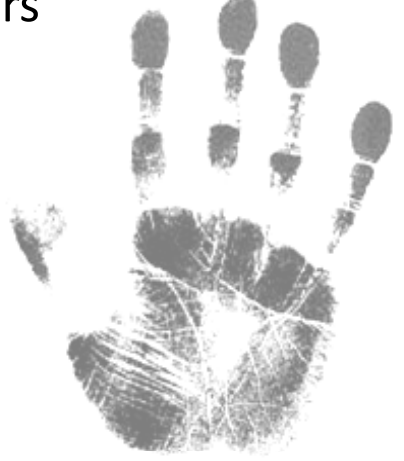

#### **Date and Times – Windows <sup>64</sup>‐Bit Time Stamp**

 $\bullet$ 8 byte string (64 bits), *most significant value is 01h*

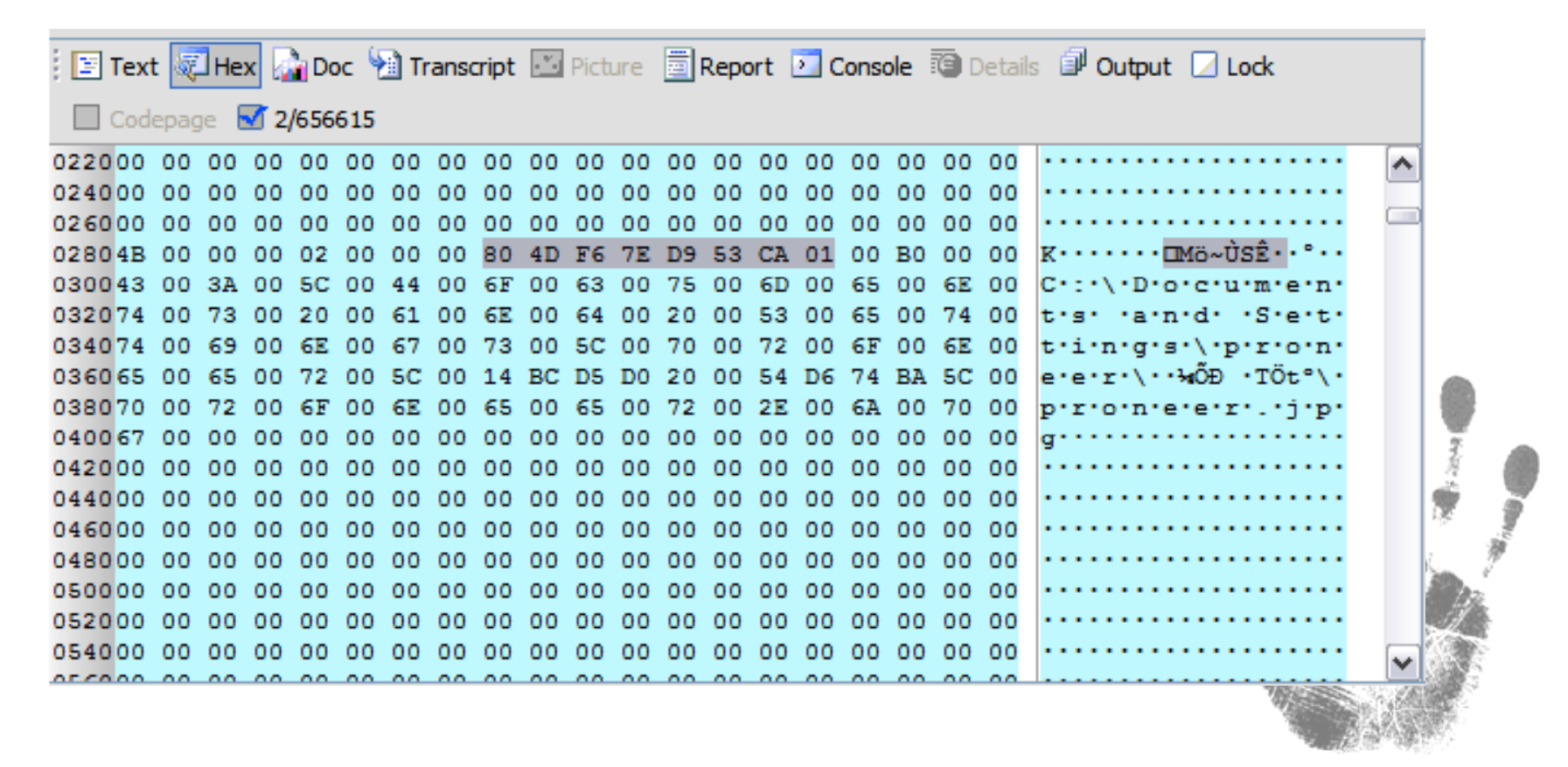

#### **Date and Times – Adjusting for Time Zone Offsets**

- $\bullet$ • The time zone offset is stored in the registry
- $\bullet$ System registry file as you would View File Structure
- $\bullet$ Navigate to

#### *System\NTRegistry\ControlSet00n\Control\TimeZoneInformation*

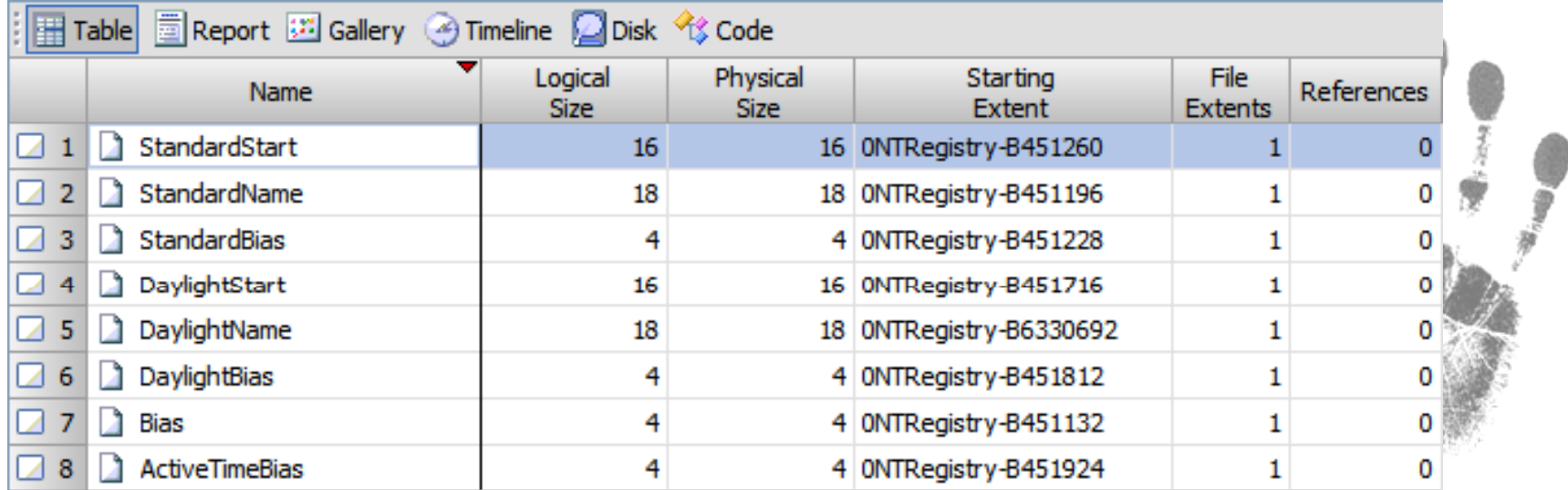

#### **Date and Times – Adjusting for Time Zone Offsets**

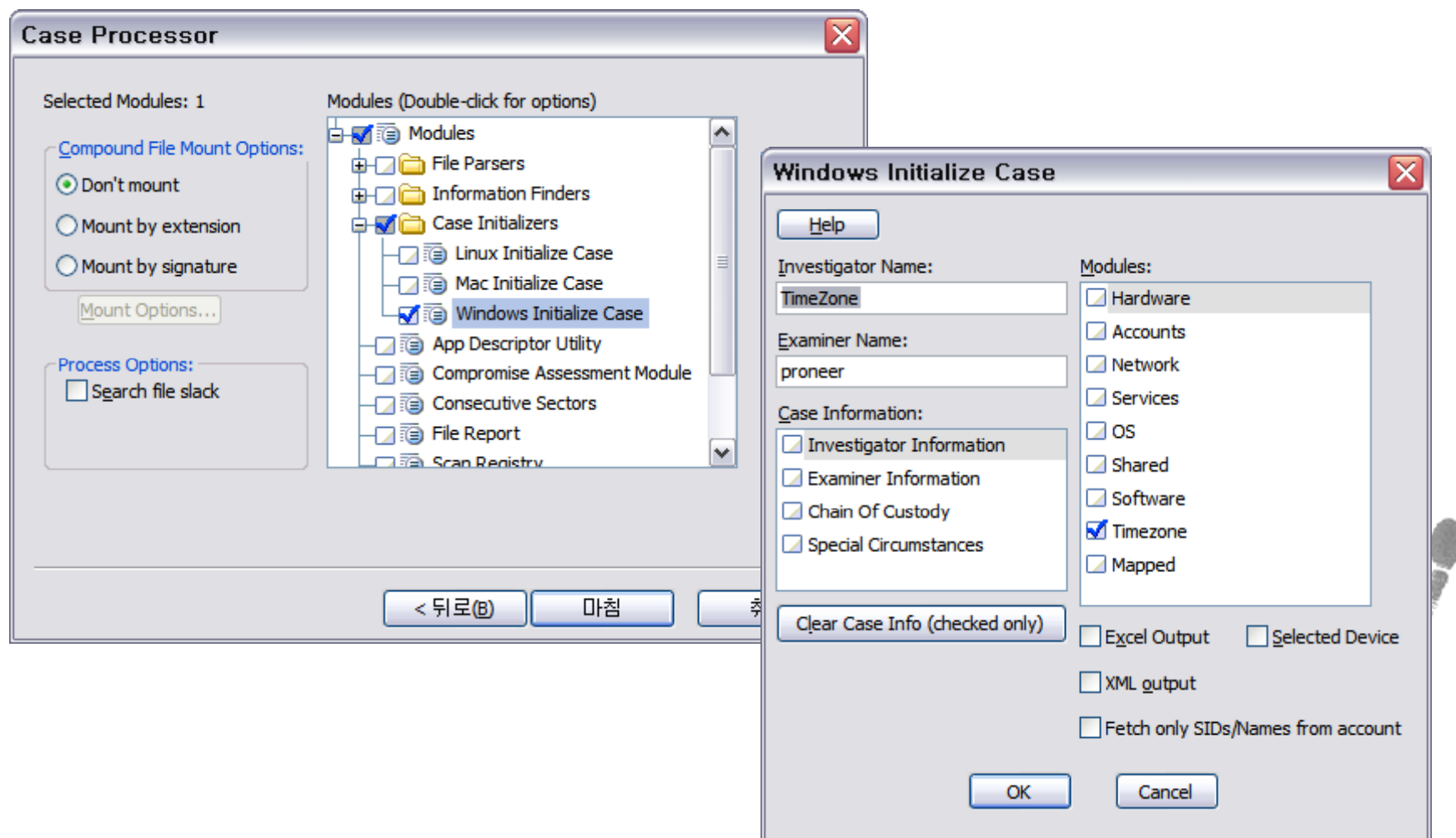

#### **Date and Times – Adjusting for Time Zone Offsets**

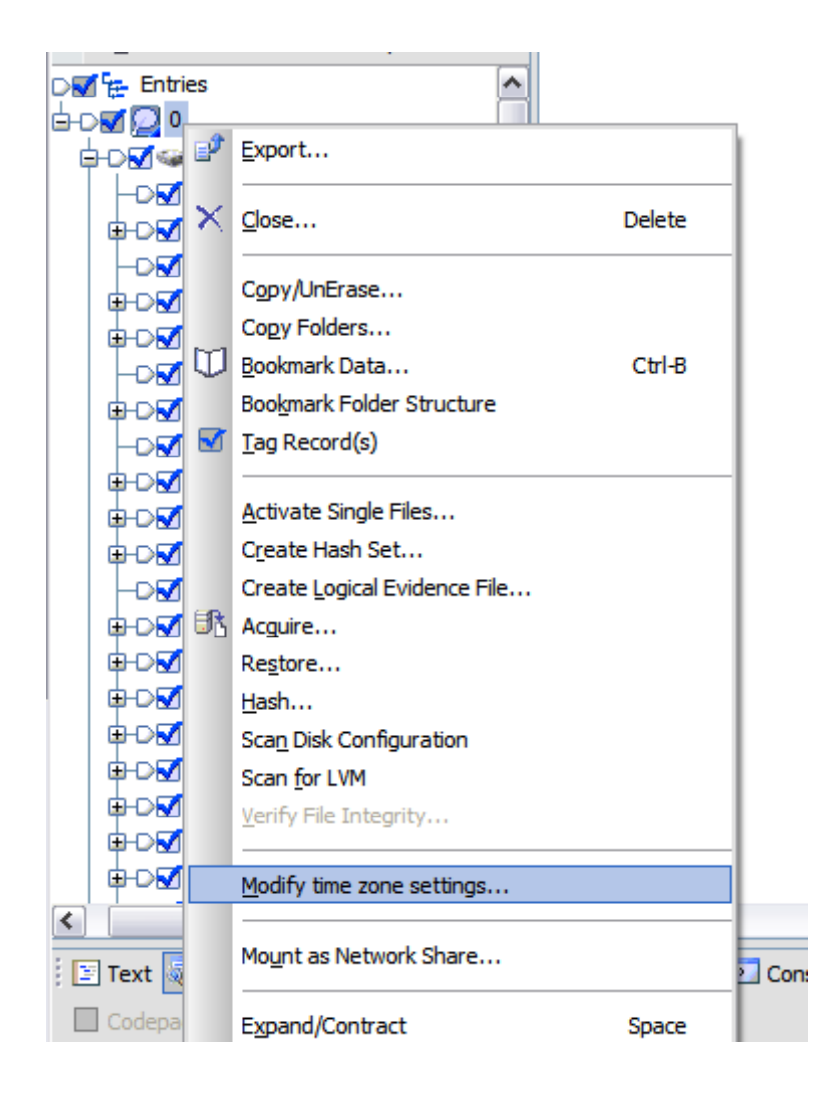

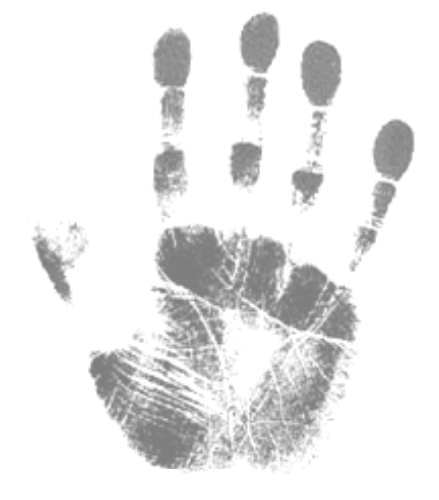

### **Recycle Bin**

- $\bullet$ By default when a user deletes a file in Windows  $\rightarrow$  Recycle Bin
- $\bullet$ ● When a file is deleted...
	- a directory entry or MFT entry is deleted.
	- a directory entry or MFT entry is made for the file in the Recycle Bin.
- $\bullet$ • The new file name bears no resemblance to the original file name.

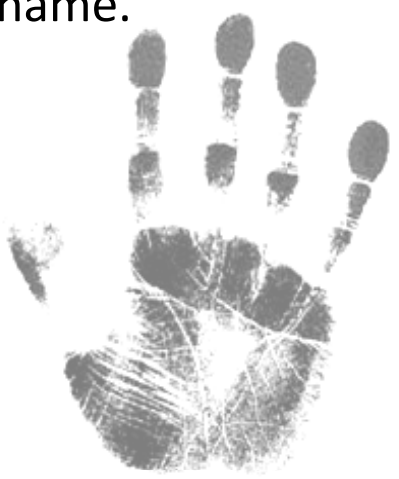

### **Recycle Bin**

- $\bullet$ **•** The new file naming rule :
	- D [*original drive letter of file*] [*index number*] . [*original file extension*]
	- For example,
		- $\bullet$ C:\My Files\letter.doc were deleted and sent to the Recycle Bin.
		- •its new file name in the Recycle Bin would be **DC1.doc** (if first file sent)

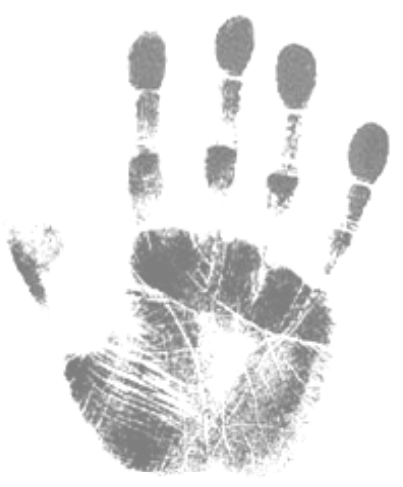

### **Recycle Bin – The INFO2 File**

- $\bullet$ • The deleted file no longer bears its original file name, location, and so on..
- $\bullet$  The **INFO2** file is <sup>a</sup> database containing information about the files in the Recycle Bin.

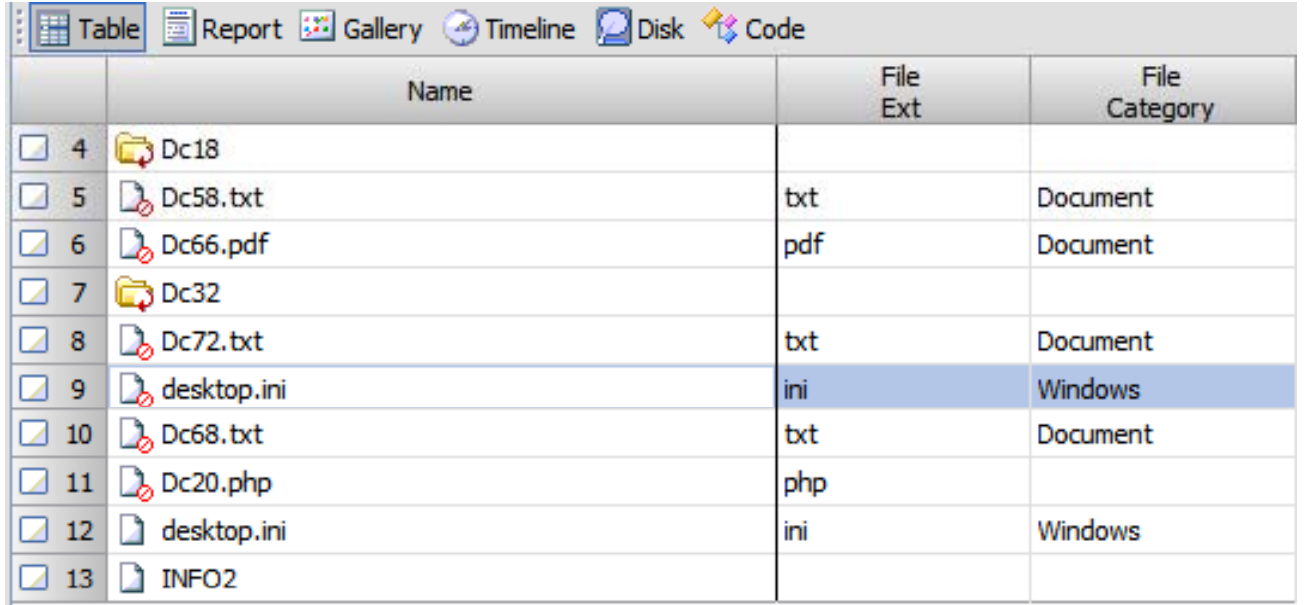

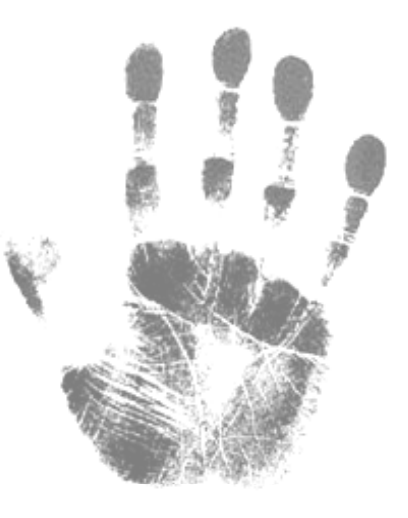

#### **Recycle Bin – The INFO2 File**

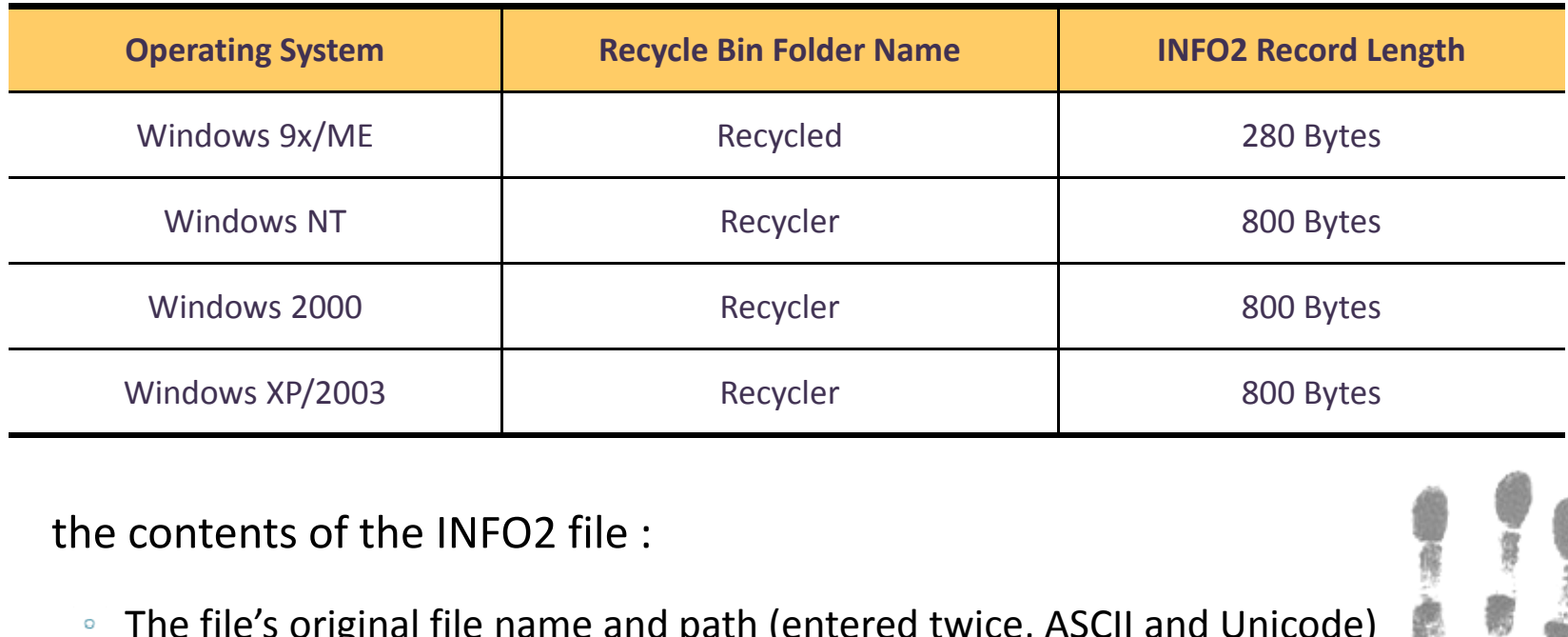

- $\bullet$ • the contents of the INFO2 file:
	- The file's original file name and path (entered twice, ASCII and Unicode)
	- The date and time of deletion
	- The index number
- $\bullet$ ● Additional information visit : http://forensic-proof.com/

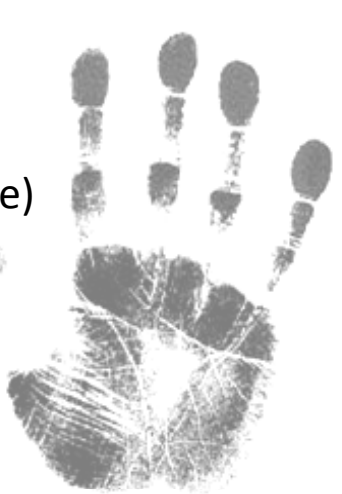

### **Recycle Bin – The INFO2 File**

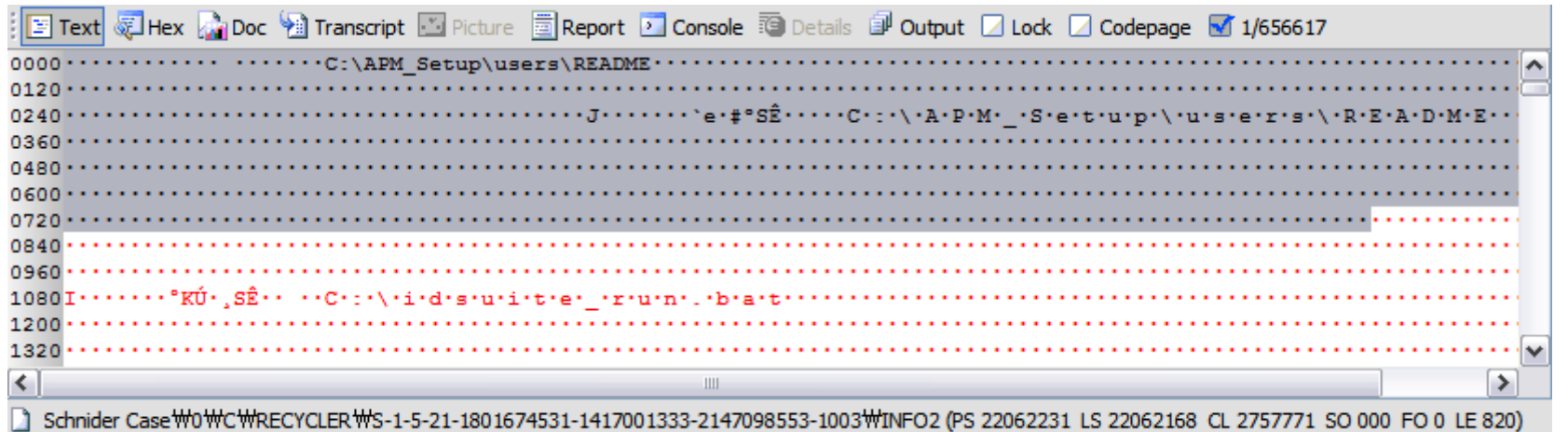

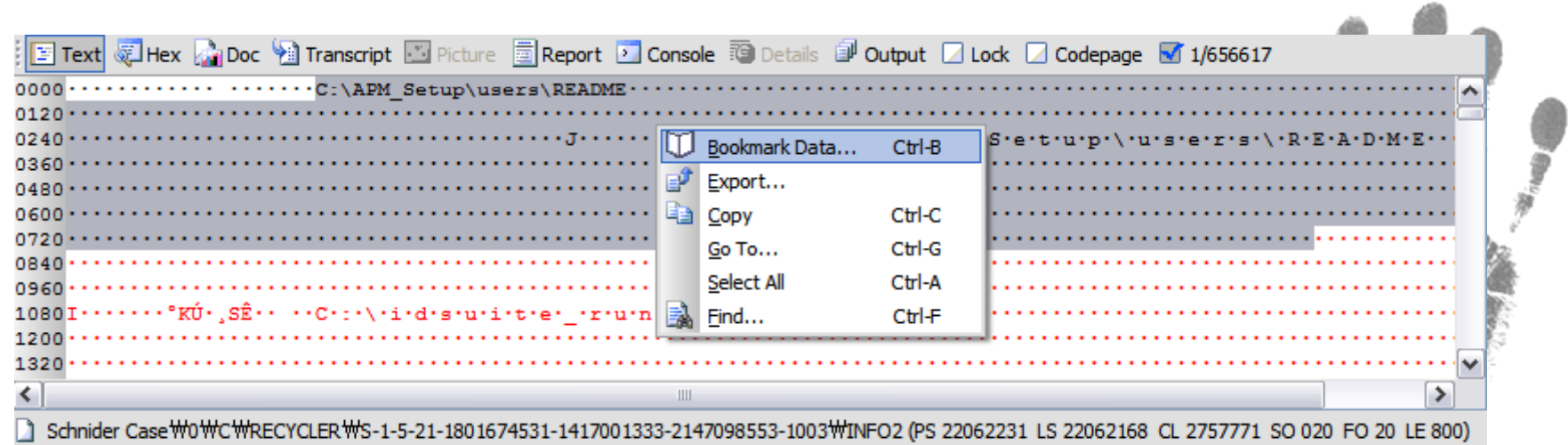

### **Recycle Bin – The INFO2 File**

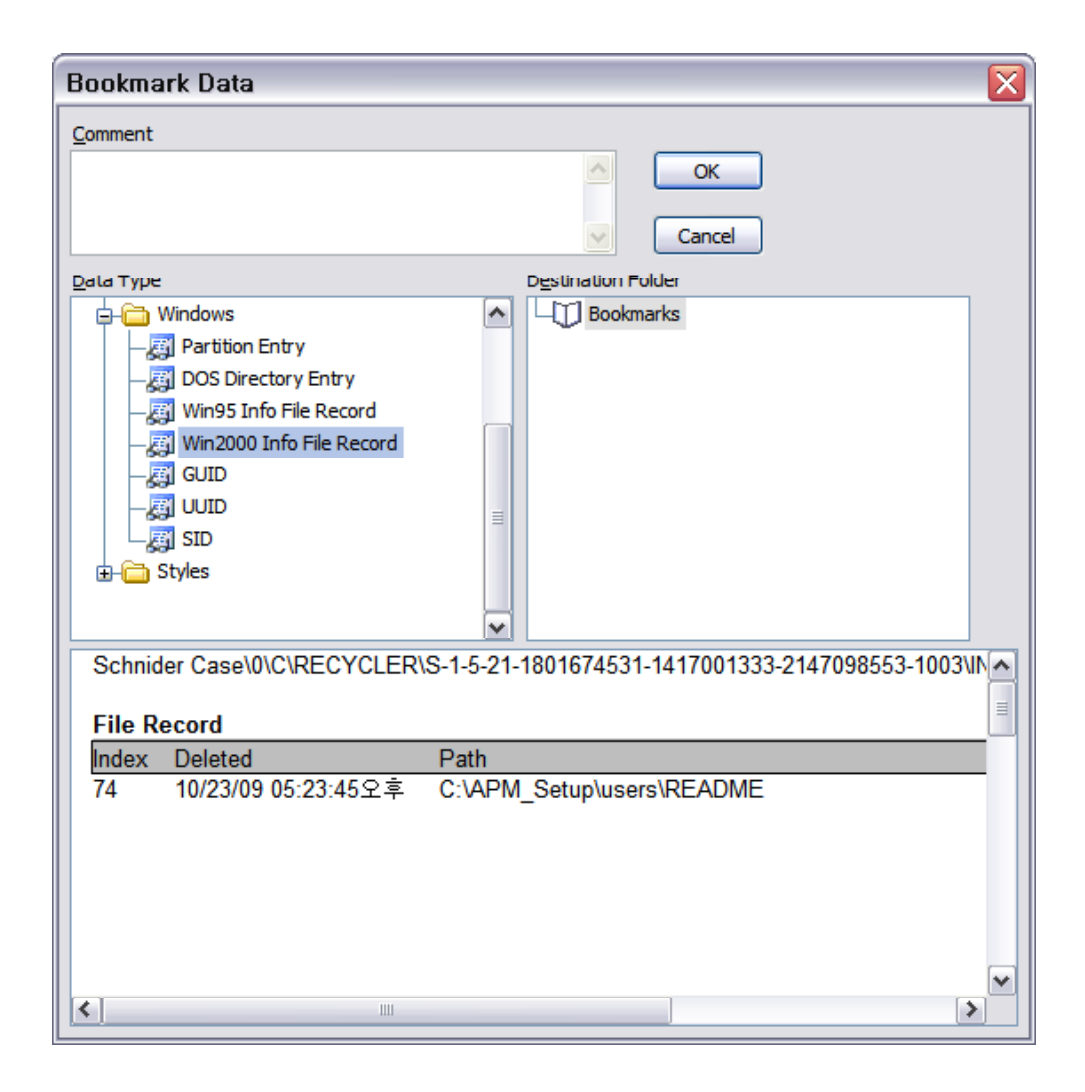

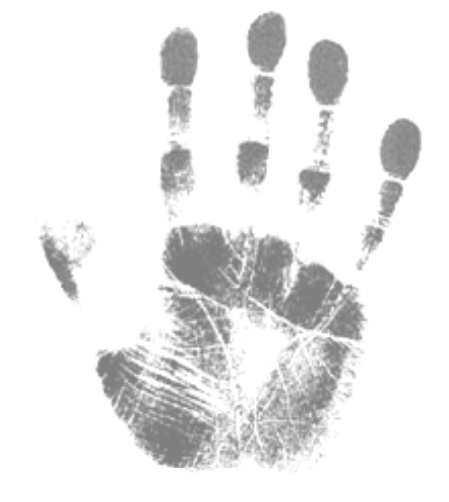

- $\bullet$  Windows NT/2K/XP/2003,
	- a Recycle Bin folder bearing the user's security ID (SID)  $\rightarrow$  uniquely name folder
- $\bullet$ • Deleted files can be traced back to their owner through the SID
- $\bullet$ • SID involves mounting the Security Account Manager (SAM) registry file

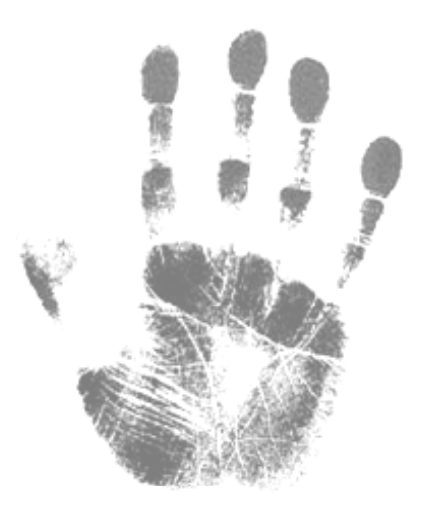

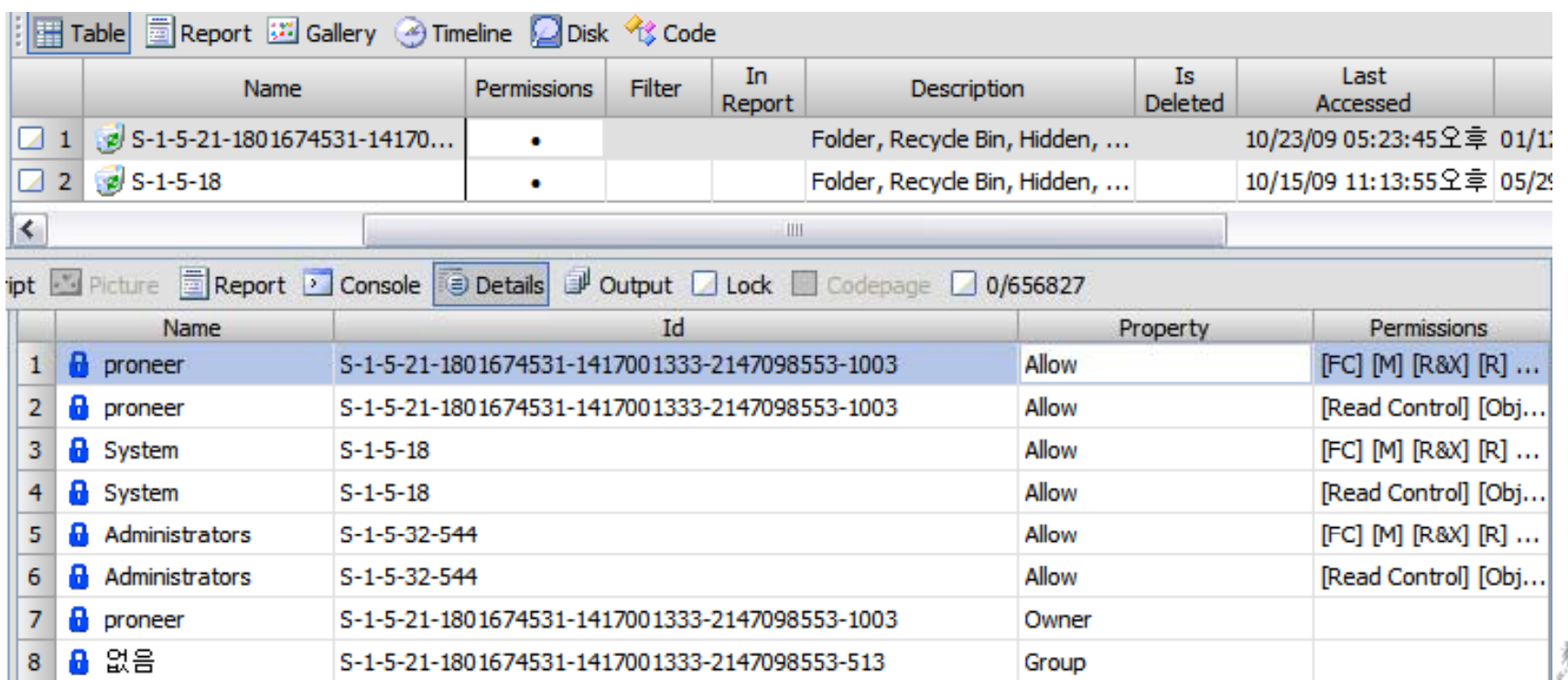

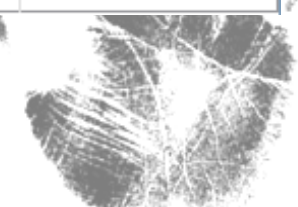

- $\bullet$ • When the user empties the entire Recycle Bin,
	- directory or MFT entries for all files are marked as deleted
- $\bullet$  The INFO2 database is adjusted to its default or empty size of 20 bytes (Windows XP/2003)
- $\bullet$ So, you examine the file slack that immediately follows the 20‐bytes header

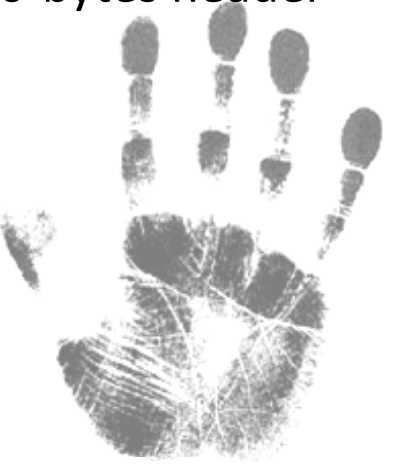

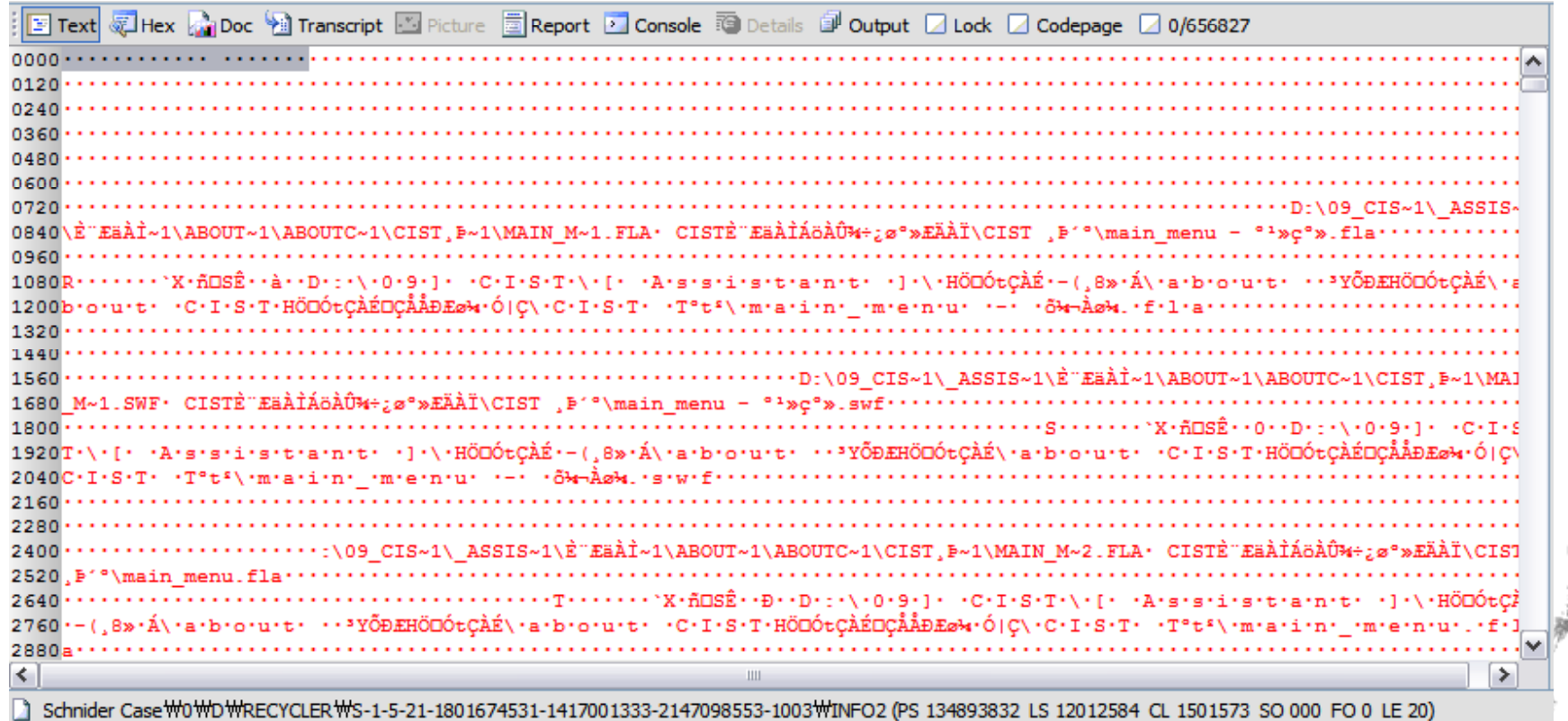

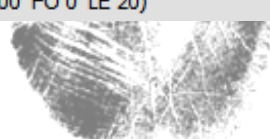

### **Recycle Bin – Files Restored or Deleted from the Recycle Bin**

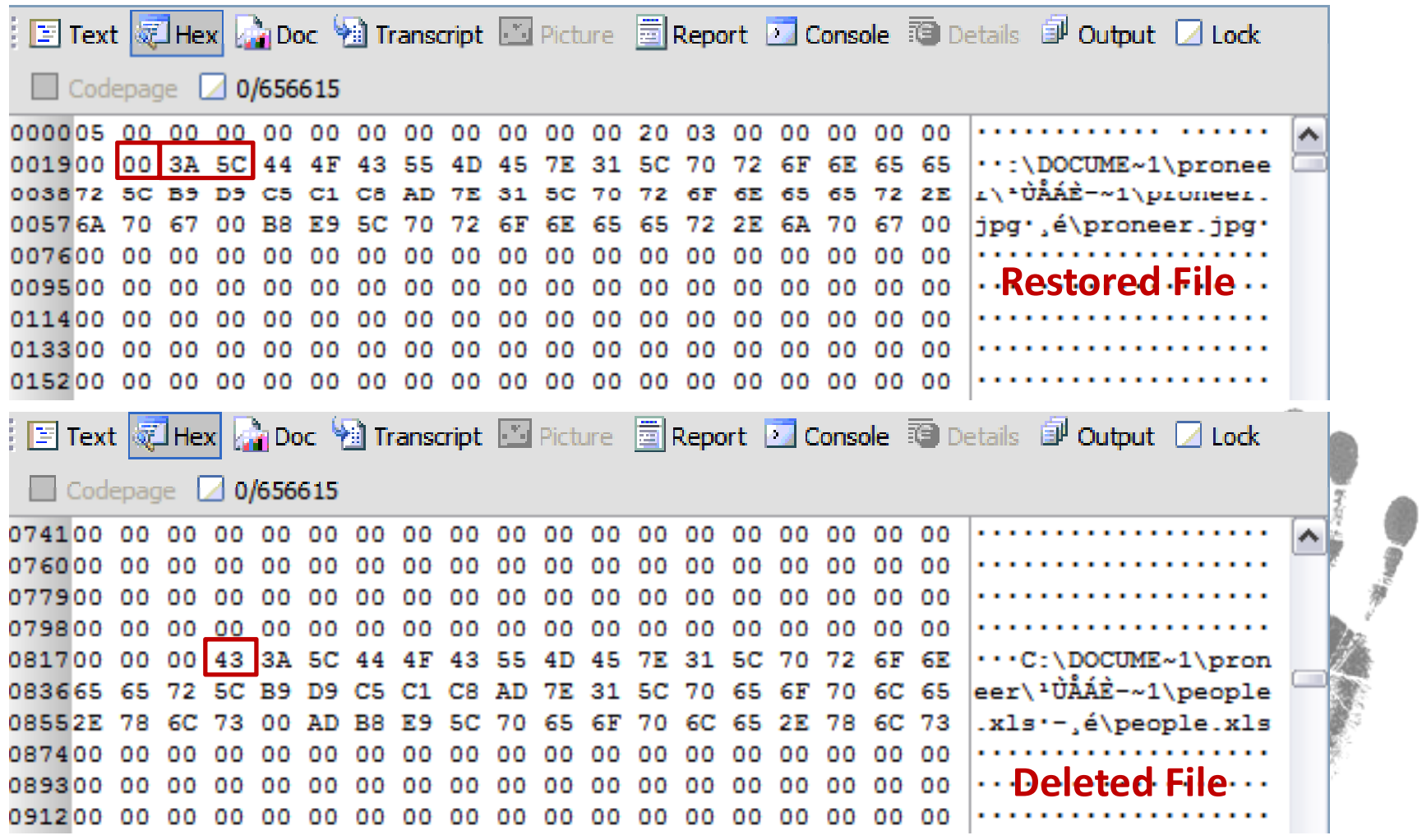

#### **Recycle Bin – Using an EnScript to Determine the Status of Recycle Bin Files**

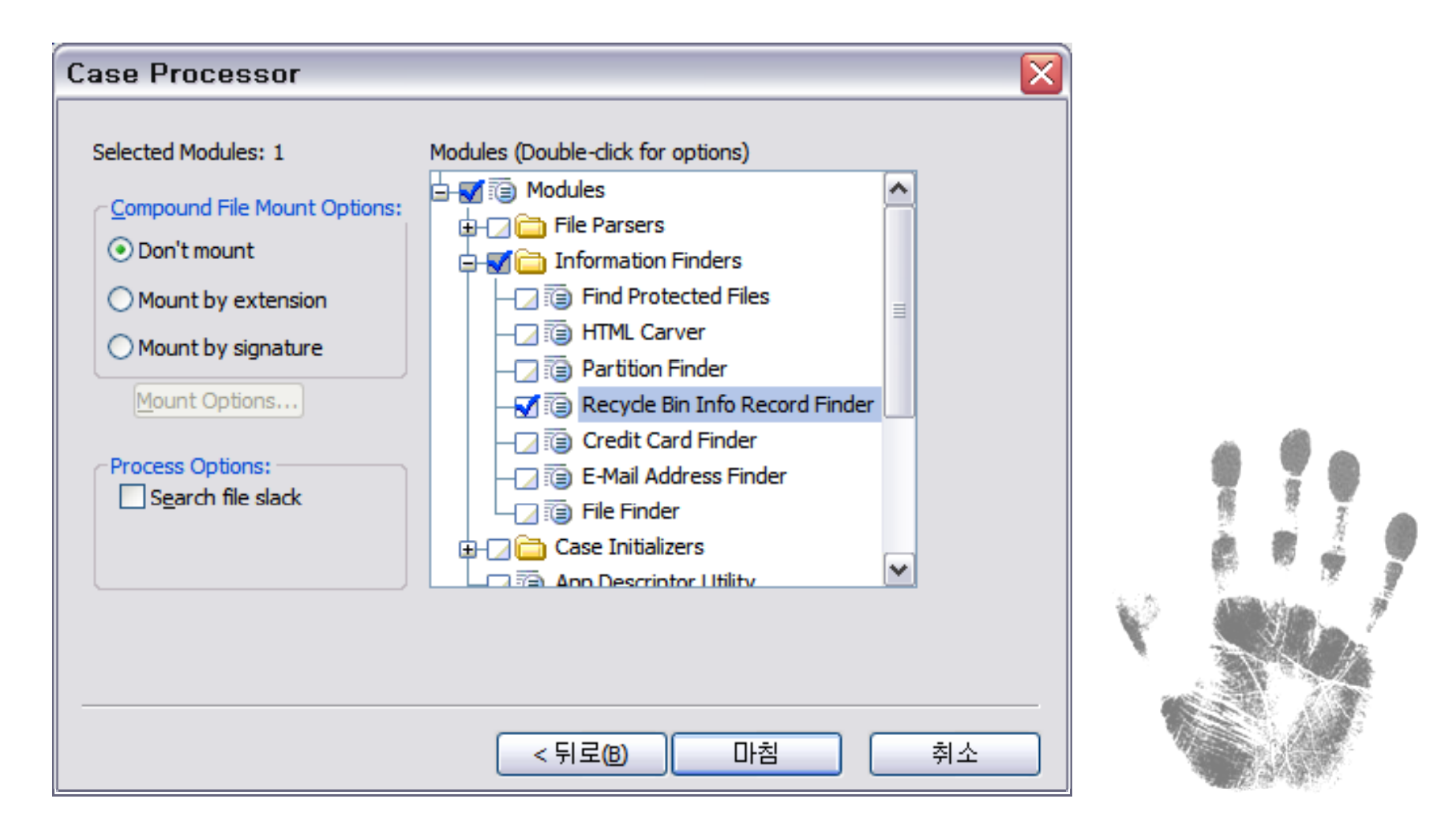

#### **Recycle Bin – Bypass**

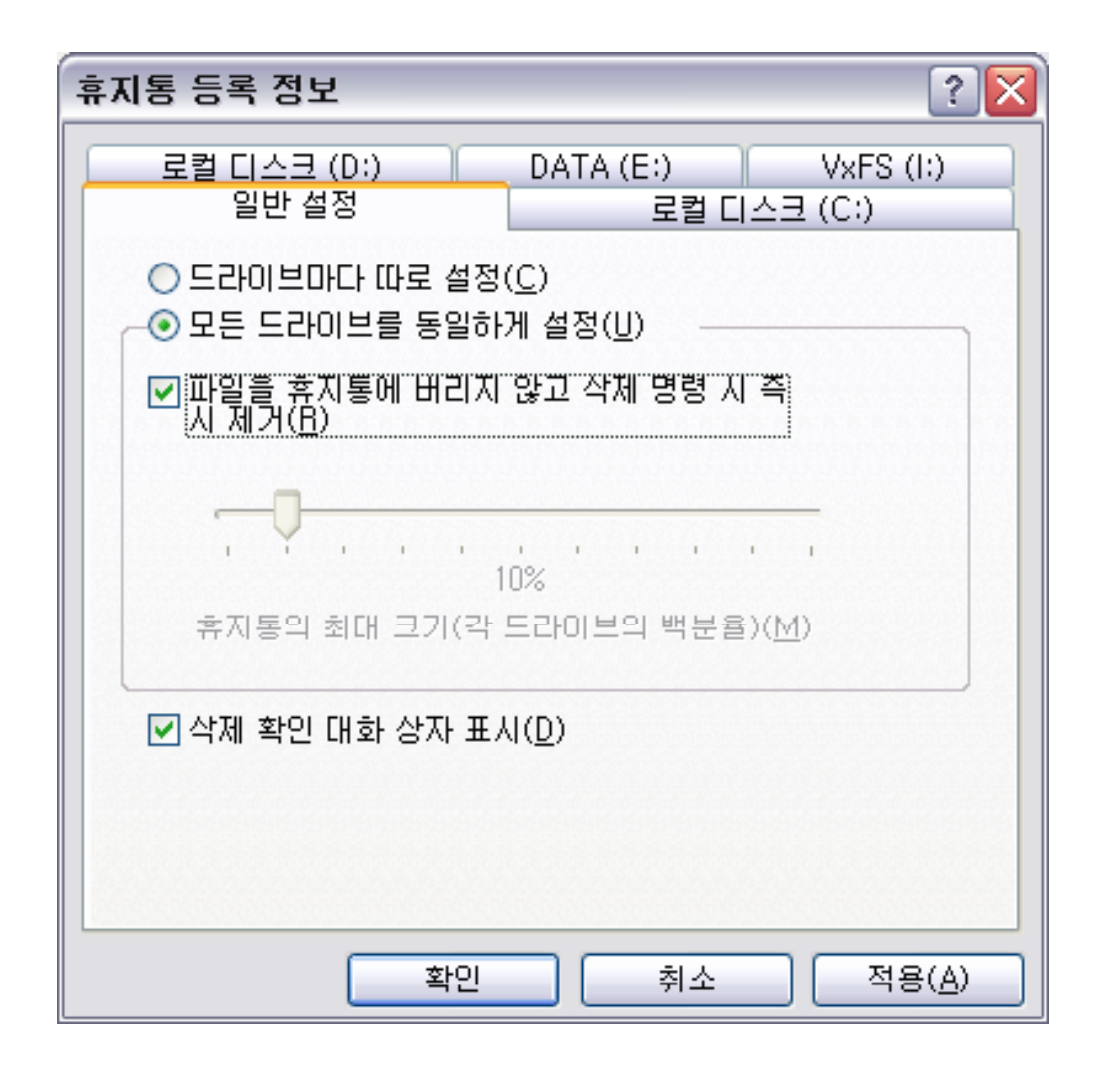

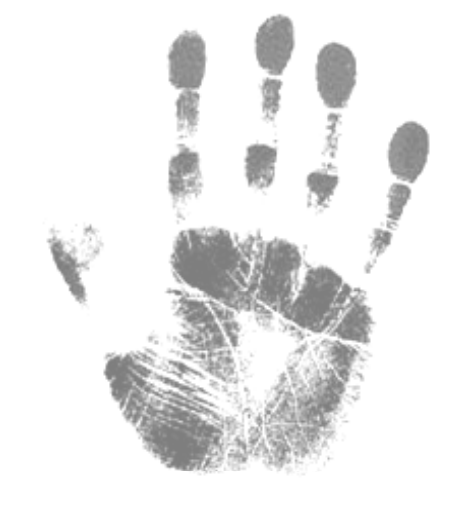

### **Recycle Bin – Bypass**

•HKEY\_LOCAL\_MACHINE\SOFTWARE\Microsoft\Windows\CurrentVersion\Explorer\BitBucket

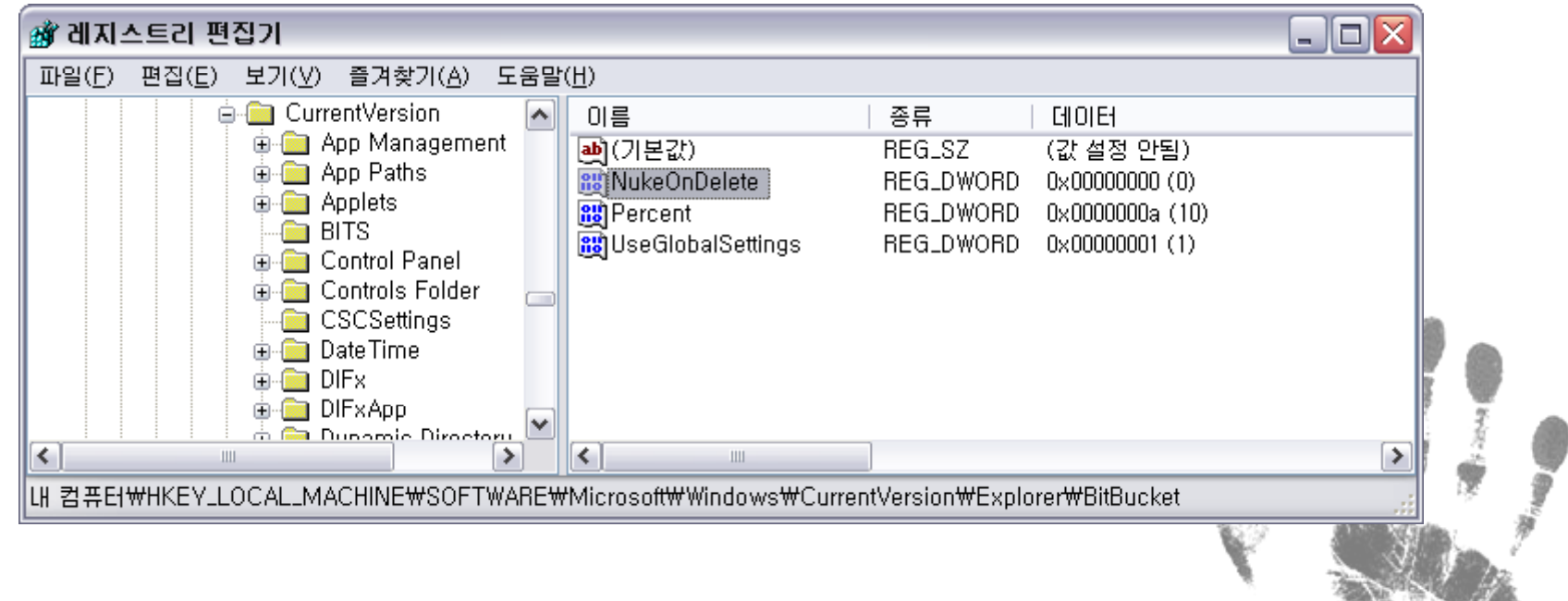

 $\bullet$ 0x01h : Set

### **Link Files**

 $\bullet$ *Link Files* are also known as shortcuts (.lnk)

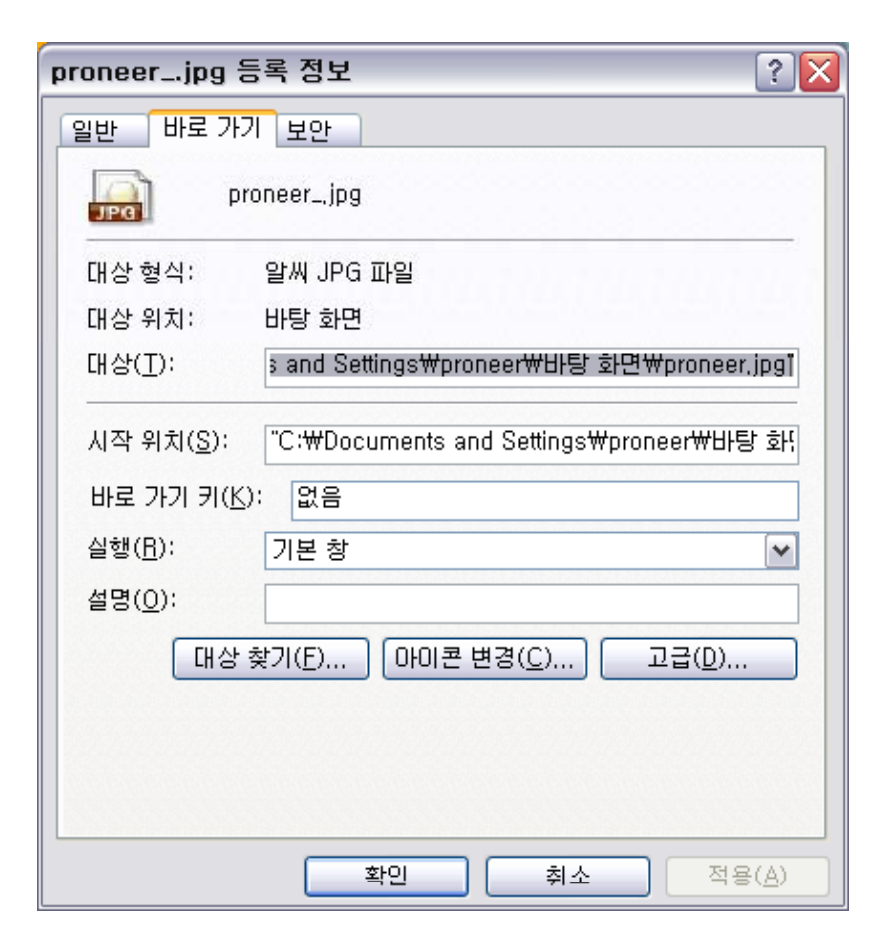

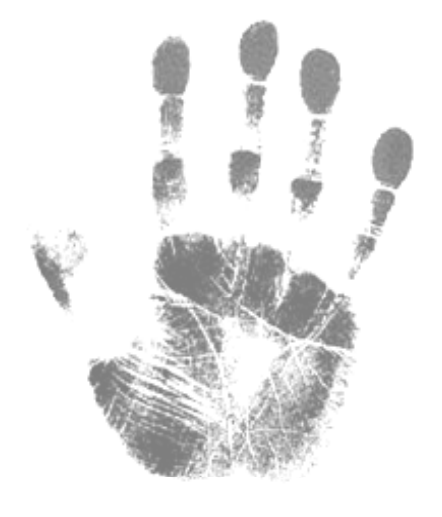

#### **Link Files – Forensic Importance**

- $\bullet$ *Link files* are ubiquitous
- •The operating system creates many *link files* by default
- $\bullet$ The Recycle Bin is <sup>a</sup> typical default desktop *link file*
- $\bullet$ • when applications are installed, *link files* are placed in various locations
- $\bullet$ *Link files* can be created on the desktop or on the Quick Launch taskbar
- $\bullet$ Certain actions by the user create *link files* without their knowledge

#### **Link Files – Forensic Importance**

- $\bullet$ When <sup>a</sup> user open <sup>a</sup> document, <sup>a</sup> link file is created in the Recent folder
- $\bullet$ • Link files, like any other file, have MAC time stamps
- $\bullet$ Program was installed on one date and a link file was created later  $\rightarrow$  reveal
- $\bullet$ **Each time a link file is " used", knowingly or unknowingly,**
- $\bullet$  $\bullet$  information about the target file is updated  $\rightarrow$  modified each time

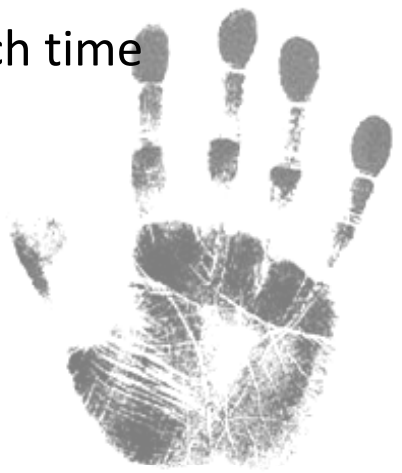

#### **Link Files – Forensic Importance**

- •**•** Link file various attributes
	- The complete path
	- Volume serial number on which the target file or folder exist
	- File's size in bytes
	- MAC time stamps of the target file

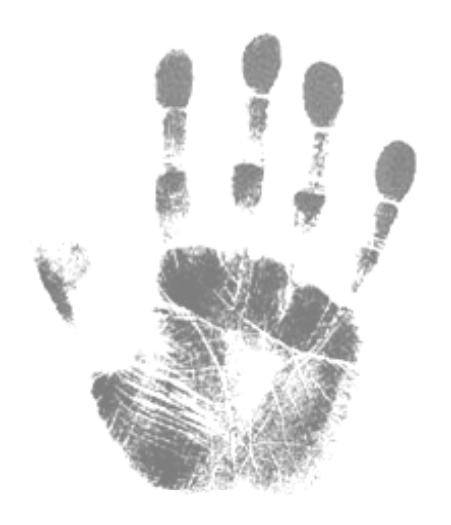

#### **Link Files – Forensic Importance**

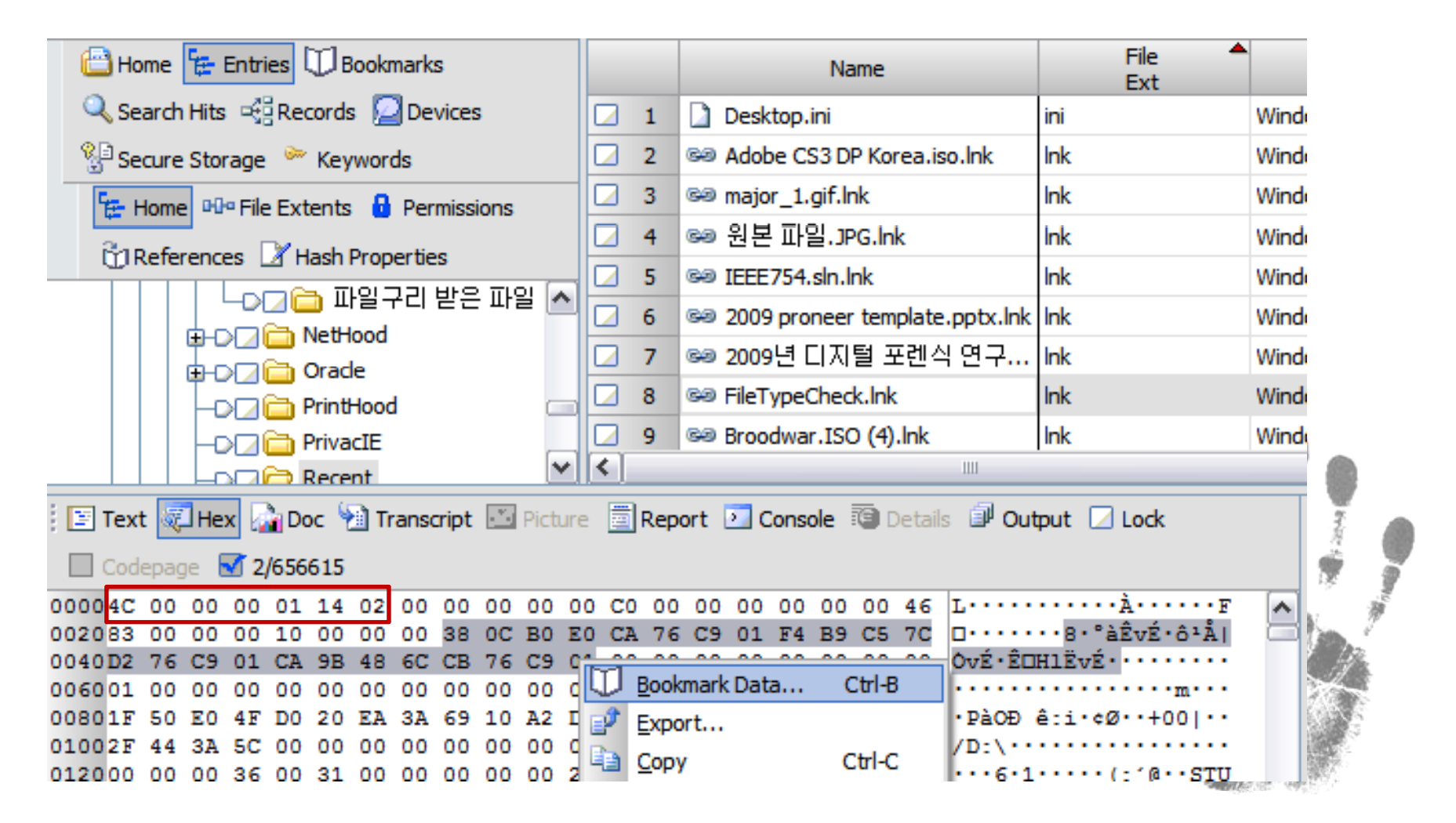

#### **Link Files – Using the Link File Parser EnScript**

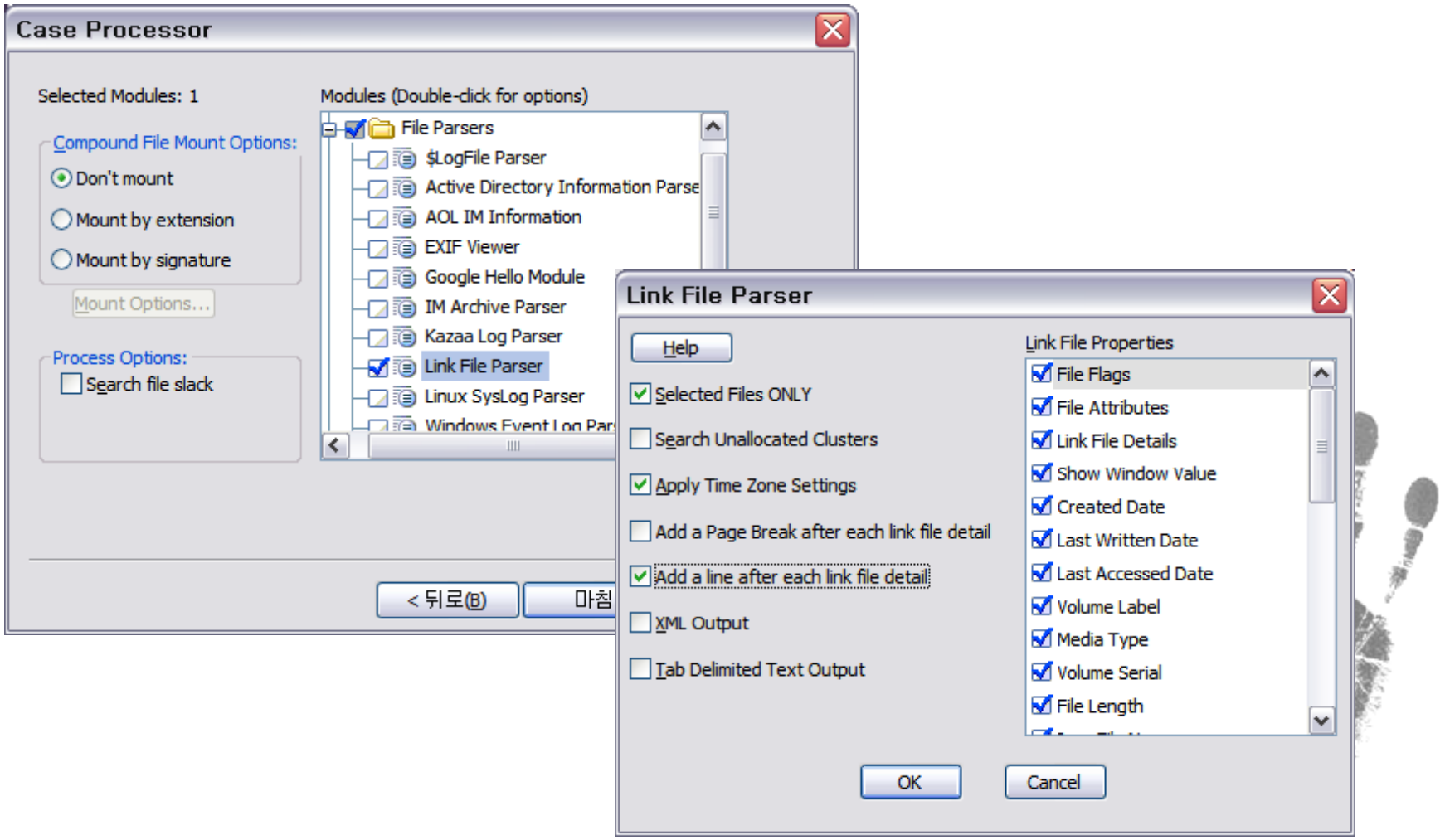

#### **Link Files – Using the Link File Parser EnScript**

INFO2 LinkParser1\Link File Parser\0

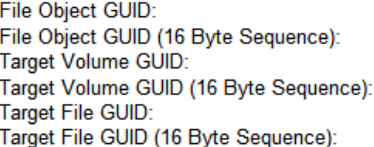

{E10A57AC-DEFE-4B33-A964-E5331CC30342} 3EA8DB84C6C1DD11B37B005056C00008

O

9bA · ISO A~1 · · T · · · · · iMc9TA-: âb · · · · [ · I · S · O · ] · · A · d · o · b · e · · C · S · 3 · · D · e · s · i · q · n · · P · r · e · m · i · u · m · ·  $\cdots$ ?.... $R>2$ :  $R>3$  . ADOBEC-1.150 $\cdots$  ..... Mc9bA.:s  $\cdots$  Andronbrent C-S-31 ... D-Prof. Knonpressuring on e CS3 DP Korea.iso ·· ) · D · : · \ · U · T · I · I · I · T · Y · \ · [ · I · S · O · ] · · A · d · o · b · e · · C · S · 3 · · D · e · s · i · q · n · · P · r · e · miiumi'''''' X''''''cist-proneer''''-W

áþÞ3K©då3·Ã·B>"Û"ÆÁÝ·3{·PVÀ··-W áþÞ3K©då3·Ã·B>"Û"ÆÁÝ·3{·PVÀ······ 4) Schnider Case\0\C\Documents and Settings\proneer\Recent\major 1.gif.lnk Link File: major 1.gif.lnk Full Path: Schnider Case\0\C\Documents and Settings\proneer\Recent\major 1.gif.lnk Offset:  $\Omega$ Size: 989 File Flags: HASITEMID | ISFILEORFOLDER | HASWORKINGDIRECTORY File Attributes: **ARCHIVE** Show Window Value: SW NORMAL WT **Created Date:** 02/05/09 01:07:00오후 Last Written Date: 02/05/09 01:10:29오후 Last Accessed Date: 02/05/09 01:12:42오후 Volume Label: D. Media Type: Fixed **Volume Serial:** 88 B7 81 D6 File Length: 1772 Icon File Name: **Command Line:** D:\CIST\J ASSISTANT \\E``ÆäÀÌAvo°u-A\\*\@Y4-\J2008.09.16] IME\_www\_backup\imq\entrance\major\_1.gif Base Path: **Application Path:** 

D:\CIST\[ ASSISTANT ]\홈페이지관련문서\[2008.09.16] IME\_www\_backup\img\entrance

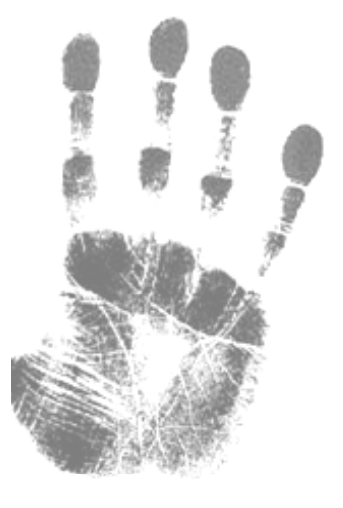

Page 3

*forensic‐proof.com 20 October 2009*

**Working Directory:** 

### **Windows 2000, XP, and Vista Folders**

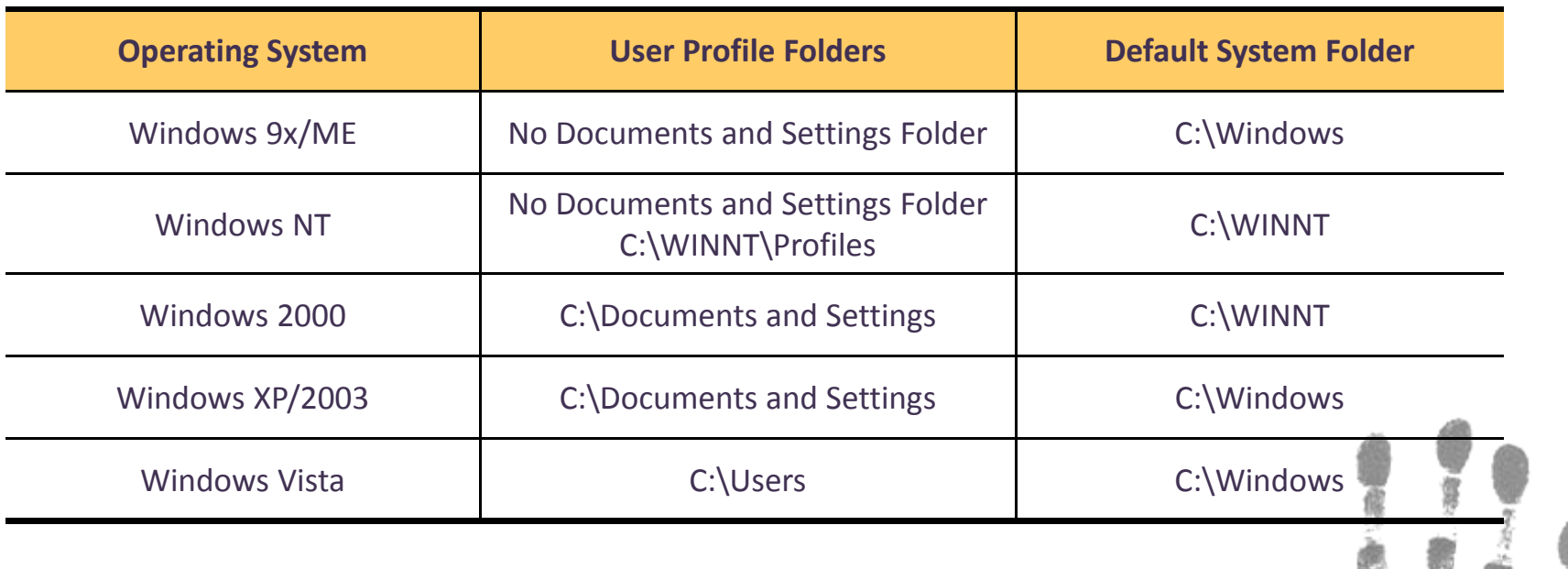

### **Windows 2000, XP, and Vista Folders**

- $\bullet$  All version (NT, 2000, XP, 2003, Vista) create <sup>a</sup> unique artifact when the user first logs on the system
- $\bullet$ ● Folder is created that bears the name of the logged-on user
- •At the same time, subfolders are created at first logon

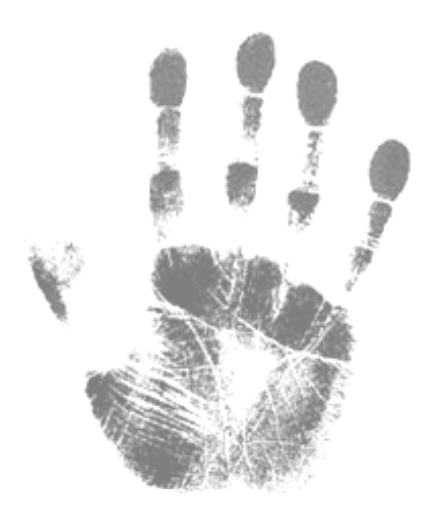

### **Windows 2000, XP, and Vista Folders**

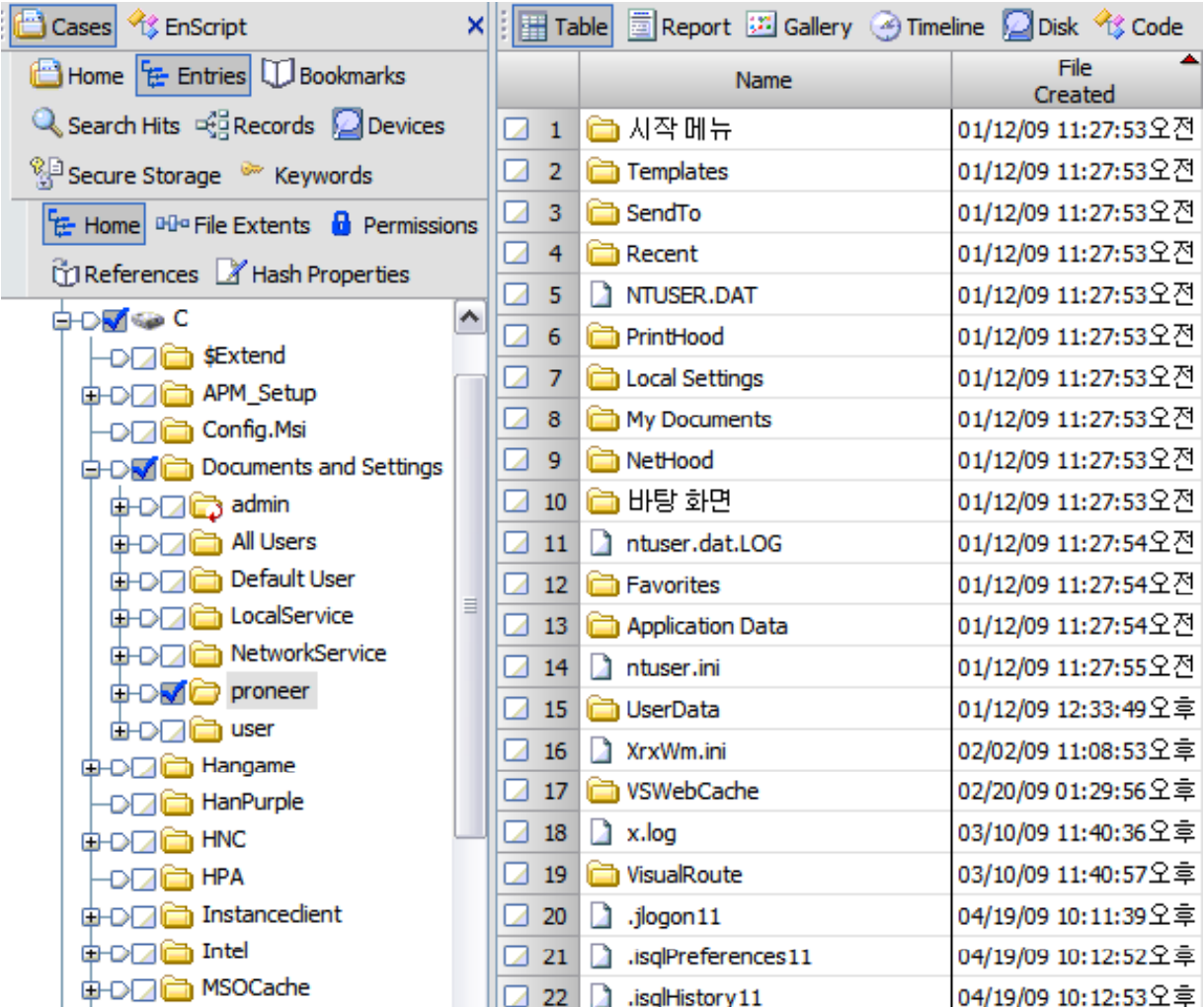

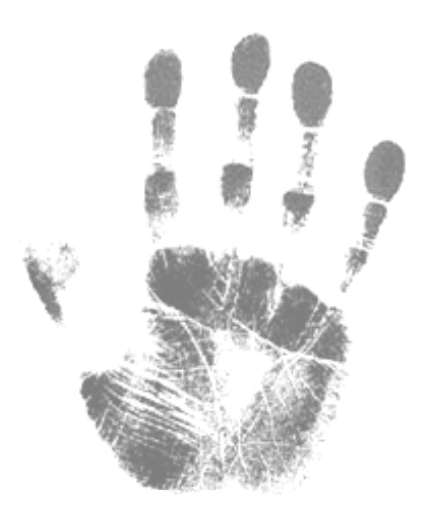

### **Recent Folder**

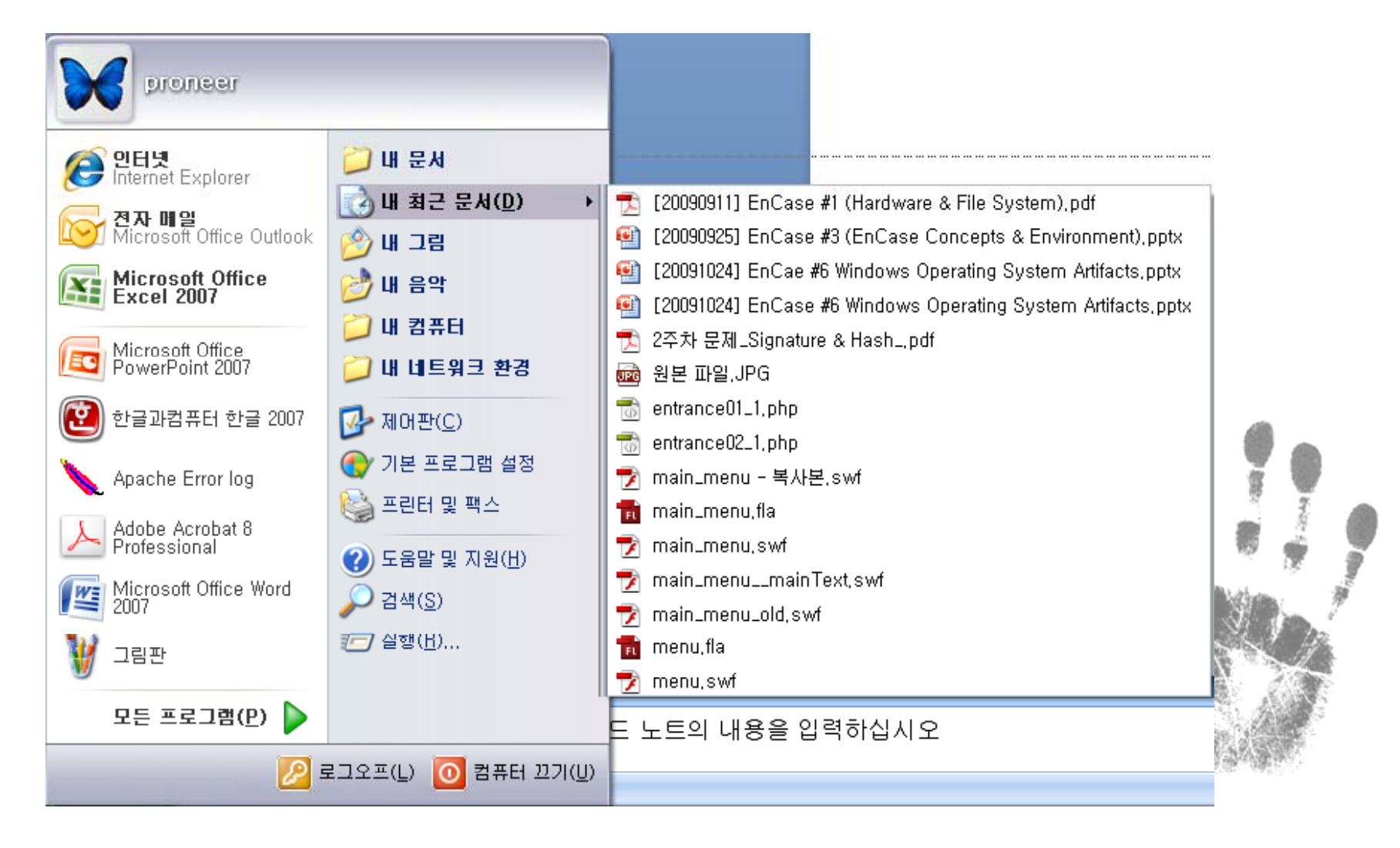

### **Recent Folder**

- $\bullet$ • Windows XP : C:\Documents and Settings\<user name>\Recent
- •Windows Vista : *C:\Users\<user name>\AppData\ Roaming*

*\ Microsoft\ Windows\Recent*

- $\bullet$ **• Examine in a case in the Recent Folder:** 
	- sort the files chronologically by last written time
	- to see what kind of files the user has been accessing
	- quickly point the way to the user's favored or hidden storage locations
	- saving you lots of time and quickly focusing your resources in the right direction

# **Question & Answer**

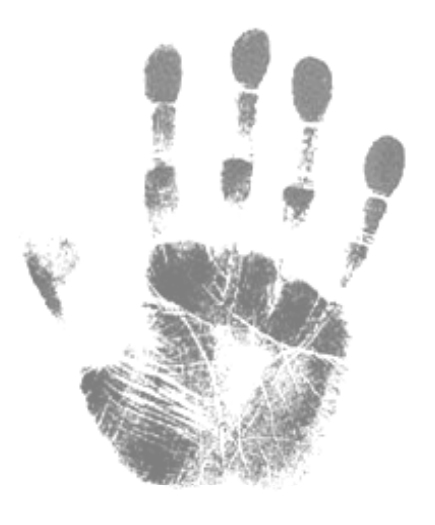